## **Arduino : téléverser un fichier .hex**

Programmer un arduino se fait en plusieurs étapes : d'abord écrire le code, puis le compiler, c'est à dire le transformer en commandes adaptées au circuit, enfin le téléverser dans le microcontrôleur.

Le fichier compilé est du "code machine" au format hexadécimal (.hex), il n'est plus lisible pour nous autres mammifères, mais parfaitement adapté pour un circuit électronique. On ne peut pas retrouver le code d'origine depuis le fichier .hex (dans le meilleur des cas on peut le décompiler pour récupérer un programme en assembleur)

Quelques raisons d'utiliser le fichier .hex

- le programme a été récupéré depuis un arduino, on n'en a donc pas le code source,
- pour programmer rapidement plusieurs arduino identiques avec le même programme
- le programme n'a été diffusé que sous forme de .hex pour une quelconque raison

Comment faire ? Il faut retrouver le chemin d'avrdude, le logiciel qui envoie le code machine dans le microcontrôleur

- dans les préférences, activer "Afficher les résultats détaillés pendant le téléversement"
- compiler et téléverser un programme
- noter la commande complète avrdude

## Exemple

/home/emoc/arduino-1.8.5/hardware/tools/avr/bin/avrdude -C/home/emoc/arduino-1.8.5/hardware/tools/avr/etc/avrdude.conf -v -patmega32u4 cavr109 -P/dev/ttyACM0 -b57600 -D -Uflash:w:/tmp/arduino\_build\_550567/LodeRunner.ino.hex:i

On peut découper cette ligne pour l'expliquer :

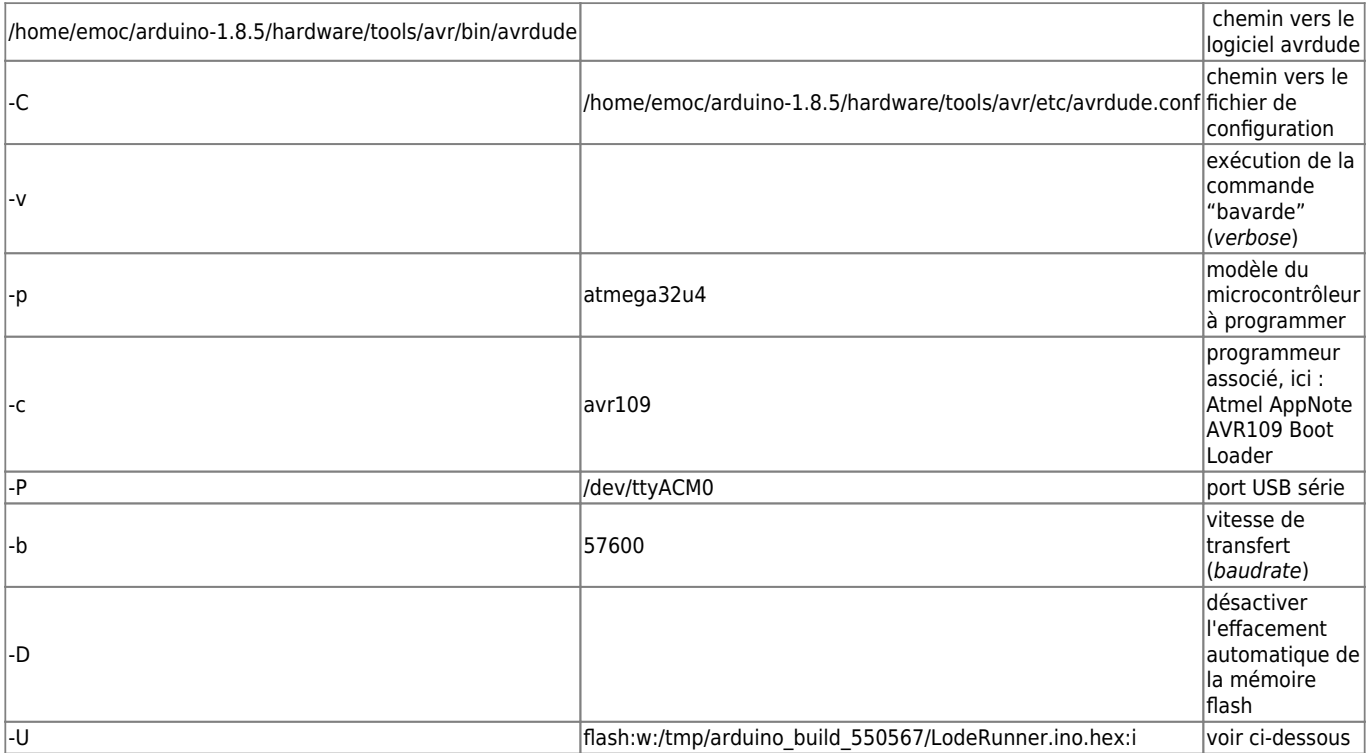

Il est possible de créer le fichier .hex pour le conserver depuis le menu "Croquis/exporter les binaires compilées", le fichier .hex sera alors enregistré dans le dossier du sketch

Article extrait de : <http://lesporteslogiques.net/wiki/>- **WIKI Les Portes Logiques** Adresse : **[http://lesporteslogiques.net/wiki/ressource/electronique/arduino/utiliser\\_fichier\\_hex?rev=1581286195](http://lesporteslogiques.net/wiki/ressource/electronique/arduino/utiliser_fichier_hex?rev=1581286195)** Article mis à jour: **2020/02/09 23:09**